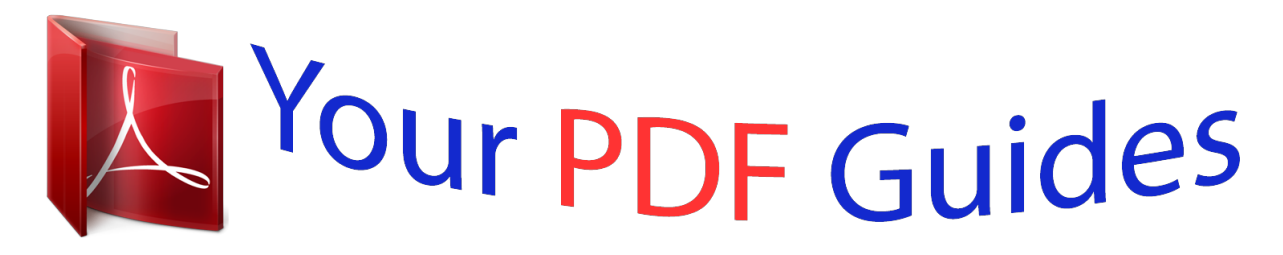

You can read the recommendations in the user guide, the technical guide or the installation guide for ONKYO DAC-HA300. You'll find the answers to all your questions on the ONKYO DAC-HA300 in the user manual (information, specifications, safety advice, size, accessories, etc.). Detailed instructions for use are in the User's Guide.

> **User manual ONKYO DAC-HA300 User guide ONKYO DAC-HA300 Operating instructions ONKYO DAC-HA300 Instructions for use ONKYO DAC-HA300 Instruction manual ONKYO DAC-HA300**

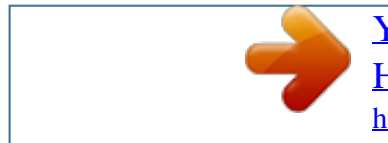

[You're reading an excerpt. Click here to read official ONKYO DAC-](http://yourpdfguides.com/dref/5834279)[HA300 user guide](http://yourpdfguides.com/dref/5834279) <http://yourpdfguides.com/dref/5834279>

*Manual abstract: . . . . . . . . . . . . . . . . . . . . . . . . . . . . . . . . . . . . . . . . 3 Supported products and OS. . . . . . . . . . . . . . . . . . . . . . . . 3 KEY FEATURES. . . . . . . . . . . . . . . . . . . . . . . . . . . . . . . . . . . 4 Easy-to-use and high quality-sound. . . . . . . . . . . . . . . . . . 4 Simplified screen design reduces CPU load and enhances sound quality. . . . . . . . . . . . . . . . . . . . . . . . 4 Other functions. . . . . . . . . . . . . . . . . . . . . . . . . . . . . . . . . . 4 Settings in Windows (1). . . . . . . . . . . . . . . . . . . . . . . . . . . . . . 5 Starting the software. . . . . . . . . . . . . . . . . . . . . . . . . . . . . . 5 Deleting the software . . . . . . . . . . . . . . . . . . . . . . . . . . . . . 5 Setting up the connected device. . . . . . . . . . . . . . . . . . . . . 5 To playback in finer audio quality (Advanced settings). . . . 6 Settings in Mac OS (1) . . . . . . . . . . . . . . . . . . . . . . . . . . . . . . 7 Starting the software. . . . . . . . . . . . . . . . . . . . . . . . . . . . . . 7 Deleting the software . . . . . . . . . . . . . . . . . . . . . . . . . . . . . 7 Setting up the connected device. . . . . . . . . . . .*

*. . . . . . . . . 7 To playback in finer audio quality (Advanced settings).*

*. . . 8 Making settings (1) . . . . . . .*

*. . . . . . . . . .*

*. . . . . . . . . . . . . . .*

*. 9 Preparing the music files. . . . . . . . . . . . . .*

*. . . . . . . . . .*

*. . . 9 Play back the music files. .*

*. . . . . . . . . . . . . . .*

*. . . . . . . . . 10 Managing the Playlists .*

*. . . . . . . . . . . . . . . . . . . .*

*. . . . . . 11 "DSD" is a registered trademark. "Direct Stream Digital", DSD and their logos are trademarks of Sony Corporation. @@@@@@and other countries. @@Other company names, product names and logos in this document are the trademarks or registered trademarks of their respective owners. 2 Overview Providing a high-resolution audio experience for everyone! DSD 5.6 MHz / PCM 384 kHz audio file playback application for Windows/Mac (Format support depends on the specifications of the connected equipment.) Supported products and OS Playback supported DAC-HA300, DAC-HA2001 Windows: Windows Vista (32/64-bit)2 Windows 7 (32/64-bit) Windows 8 (32/64-bit) Windows 8.1 (32/64-bit) OS X Lion (10.7) OS X Mountain Lion (10.* 8) OS X Mavericks (10.9) Mac OS: (As of January, 2015) <sup>[</sup> [12 DAC-HA200 does not support DSD file playback. D <sup>[</sup>] AC-HA300 does not support Windows Vista. *II For information about the operating systems that each product supports, see their operation manuals and our website. The new Onkyo HF Player is a high-quality music player application for Windows and Mac OS, with high-resolution audio data processing capabilities.*

*Combining new high-res audio DAC-HA300/DAC-HA200 will allow uncomplicated high-res audio listening for everyone. While conventional DSD file playback applications require professional know-how and deep digital music format understanding, the Onkyo HF Player allows you to listen to your audio as soon as you plug in your unit and install the application. Simply drag-and-drop your music files onto the window of the application, sit-back and enjoy. In order to maximize the connected unit's performance, a simplified screen of the Onkyo HF Player helps reduce CPU load time while data processing. Choose between ASIO2.1 and DoP modes when playing back DSD files from your Windows PC. Furthermore, the RAM Buffer Playback mode that stores the audio data onto the internal memory is supported for the ultimate digital audio playback conditions. The Onkyo HF Player is a free application software download to help you playback and enjoy your high-res-audio files with ease. 3 KEY FEATURES Easy-to-use and high quality-sound Anyone can playback high-res audio files just by installing the Onkyo HF Player. Unlike other professional audio playback applications, the Onkyo HF Player is simple to use, and doesn't require additional plug-ins for use.*

*Simplified screen design reduces CPU load and enhances sound quality The Onkyo HF Player achieves the finest sound quality through high-res audio and operates with ease. A modest but sufficient screen design allows the CPU to concentrate on the extremely large digital audio data processing, and the RAM Buffer Playback function storing digital audio data on the PC memory. The Onkyo HF Player was designed specifically as an ideal digital audio delivery system. ASIO 2.1 and DoP modes for DSD 2.8/5.6 MHz playback A combination of the DAC-HA300 and a Windows PC supports DSD Native playback, processing DSD data into analog audio signal directly, without prior PCM conversion. Both ASIO 2.1 and DoP (DSD Audio over PCM Frames) modes, as well as both 5.6 MHz and 2.*

*8 MHz DSD files are also supported with this configuration. Other functions Δ DSupports Playlists (Creating, Saving and Loading playlists) Δ DRepeat play by playlist or track*  $\Box$  *Shuffle play by playlist Various high-res-audio file formats other than DSD are supported Not only 2.8 MHz/5.6 MHz DSD file, both PCM and FLAC files are supported as well, up to 384 kHz. @@@@@@Follow the installer's instructions to install.*

*@@@@@@This allows the PC to output the audio signal to connected device. @@@@Select [Device…] from the [Configure] menu. @@Select [Device…] from the [Configure] menu. @@The DSD data is embedded into PCM format for transfer. @@@@@@@@@@Follow the installer's instructions to install. @@NOTE: Start this software after connecting the DAC-HA300/ DAC-HA200. @@@@@@@@Select [Preferences...] from the [Onkyo HF Player] menu. A [Preferences] window appears. Choose [Normal] or [Expand to RAM] from the [Audio Data Handling] menu. Tip: To playback in a finer audio quality, choose [Expand to RAM]. [Normal] Reading digital audio data by normal file access mode. [Expand to RAM] Storing digital audio data on to RAM (Random Access Memory) allows your PC to process stored data on the RAM by canceling file access during playback, allowing the system to playback the finest audio quality.*

When [Extend to RAM] is selected, you can allocate maximum size of memory as you need, to load entire data of the music file you listen to. II IWhen the *[Expand to RAM] mode is selected, it may take extra time to start playback, on a slower PC. 8 Making settings (1) Settings are made in the same way for both the Windows and Mac OS versions. In this manual, we explain these procedures using the Windows version. Browse and select target files, then click the [Open] button to add them to the Playlist of the Onkyo HF Player. Multiple files can be selected at once. Preparing the music files Prepare the music files that you want for playback using Onkyo HF Player. In the lower part of the main window, the "Playlist," add your music files by following the steps listed below. You can also add your music files by dragging and dropping your music files directly into the Playlist. Select [Add file…] from the [File] menu at the topleft of the main window.*

*An [Add file] window appears. Continued on the next page  9 Making settings (2) Play back the music files After creating a playlist, click the [PLAY] button to start playback from the beginning of the list. Click the [Stop] button to stop, or click the [Pause] button to pause. @@@@@@@@[Pause] Pause the music. [Play] Start playback.*

*[Previous] Go back to the previous music file in the Playlist. [Next] Go to the next music file in the Playlist.*

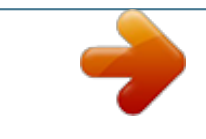

[You're reading an excerpt. Click here to read official ONKYO DAC-](http://yourpdfguides.com/dref/5834279)[HA300 user guide](http://yourpdfguides.com/dref/5834279) <http://yourpdfguides.com/dref/5834279>

 *[Shuffle(playlist)] Start shuffle play in the Playlist. [Order] Select type of repeat play from this menu. [Order]>[Default] No repeat playback [Order]>[Repeat(playlist)] Repeat all music files in the Playlist. [Order]>[Repeat(title)] Repeat the selected music file. 10 Making settings (3) Managing the Playlists The added music files to the Playlist can be saved. It is convenient to save your favorite music files as a Playlist.*  $\Box$  *DUnless you save the Playlist, added music files in the list will disappear when the Onkyo HF Player.* [You're reading an excerpt. Click here to read official ONKYO DAC-](http://yourpdfguides.com/dref/5834279)[HA300 user guide](http://yourpdfguides.com/dref/5834279) <http://yourpdfguides.com/dref/5834279>